## How to create a QR code for a website

Edge and Chrome have the ability to create QR codes for your home page.

How to create a QR code in Edge

 Open the home page where you want to create a QR code in Edge, right-click anywhere in the home page, and click Create QR Code for This Page on the menu screen.

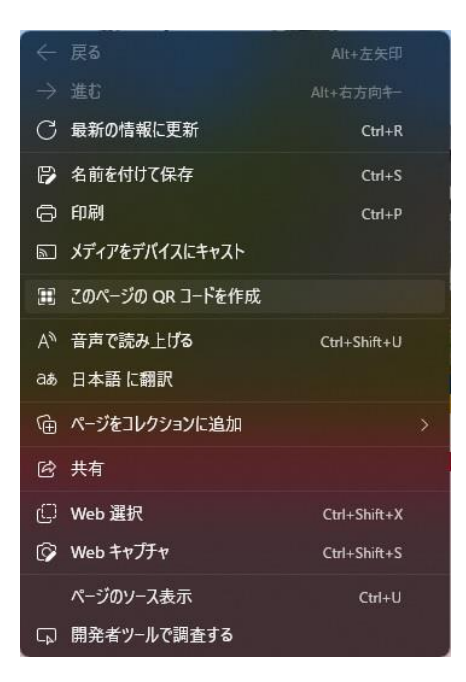

 The "Scan QR code" screen will appear in the upper right corner of the screen. Click "Download" to save the QR code.

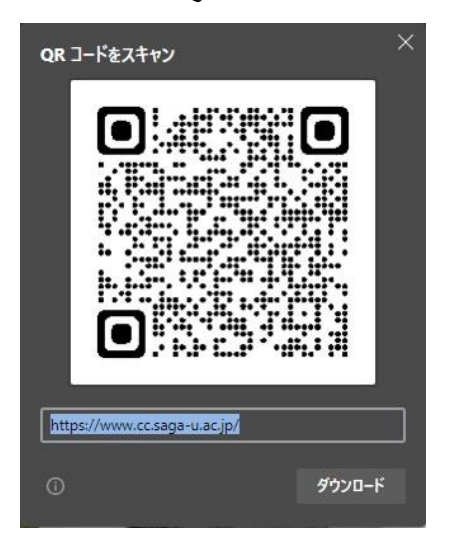

How to create a QR code in Chrome

 Open the home page where you want to create a QR code in Chrome, right-click anywhere in the home page, and click Create QR Code for This Page on the menu screen.

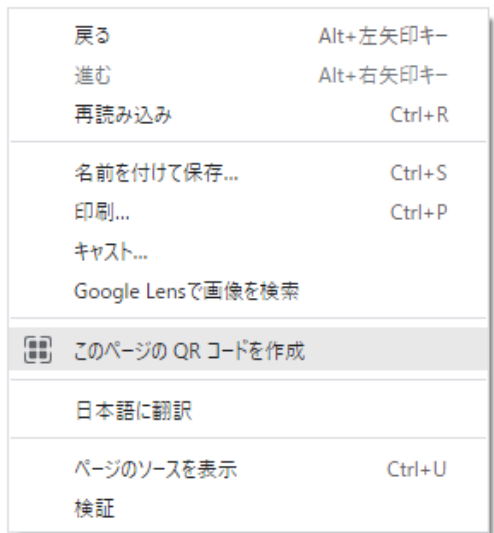

 The "Scan QR code" screen will appear in the upper right corner of the screen. Click "Download" to save the QR code.

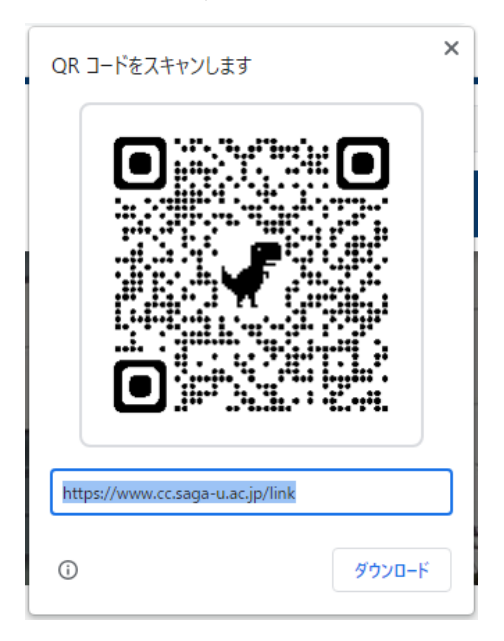